# ZOOM SECURITY SETTINGS

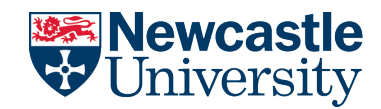

There are several ways to keep your Zoom meetings secure but easy for participants to join.

### Meeting Passwords

You're advised to use a password for **all** Zoom meetings. You can set this up in [your personal](https://newcastleuniversity.zoom.us/profile/setting) [Zoom profile.](https://newcastleuniversity.zoom.us/profile/setting) If you meet regularly with the same people, you could set up meetings with the same memorable password. Alternatively, Zoom can create random passwords for **every** meeting.

Require a password when scheduling new meetings  $\blacksquare$ A password will be generated when scheduling a meeting and participants require the password to join the meeting. The Personal Meeting ID (PMI) meetings are not included. Require a password for instant meetings  $\bigcap$ A random password will be generated when starting an instant meeting

[This support article](https://support.zoom.us/hc/en-us/articles/360033559832-Meeting-and-webinar-passwords#h_61124f08-03e6-4dc5-b06a-a8fe08a72716) describes how to manage and set passwords for your meetings.

#### **Important note:**

If you send invitations via a calendar (such as Outlook), the meeting password will appear in the invitation and be visible to **anyone who can view your calendar**. We recommend you **make the meeting a private appointment** or **remove the meeting password** from the calendar invite and send it to attendees separately.

### Waiting Rooms

This feature places participants into a virtual waiting room, until they are admitted to the meeting by the host. It can be switched on in your personal [Zoom profile.](https://newcastleuniversity.zoom.us/profile/setting)

Information on how to configure waiting rooms can be found [on the Zoom Support pages.](https://support.zoom.us/hc/en-us/articles/115000332726-Waiting-Room)

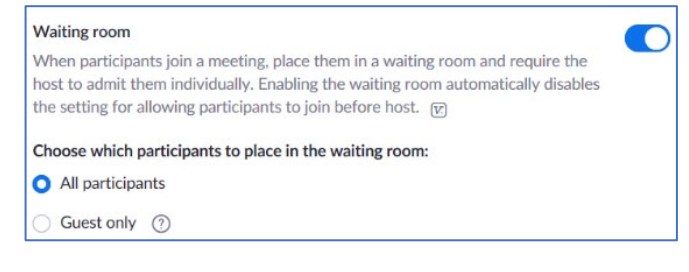

### Ensure 'Hosts only' can Screen Share

This prevents anyone **other than the meeting host (or co-hosts)** from sharing their screen during a meeting.

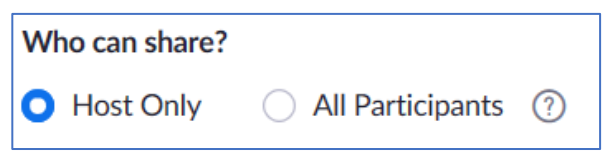

By default, all Zoom profiles are set to 'Host only' and we recommend you keep it this setting. However, you do have the option to change it within [your personal](https://newcastleuniversity.zoom.us/profile/setting) Zoom profile.

If you'd like all participants to be able to share screen content, you can do this 'in-meeting' from the Zoom toolbar (it will revert back to 'host only' after your meeting).

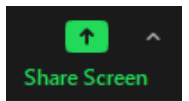

[See the screen sharing](https://support.zoom.us/hc/en-us/articles/201362153-Sharing-your-screen) support article.

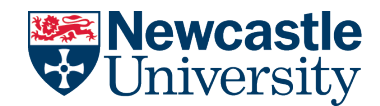

n

# ZOOM SECURITY SETTINGS

## Authenticated users

This allows you to limit who can connect to a Zoom meeting based on pre-set levels of access. We have two pre-set options for authenticating participants:

#### Only authenticated users can join meetings

The participants need to authenticate prior to joining the meetings, hosts can choose one of the authentication methods when scheduling a meeting.

**Meeting Authentication Options:** Sign in to Newcastle University Domain (Default)

**Edit** Hide in the Selection

- **Zoom Users** only people with registered Zoom accounts can join your meetings
- **Newcastle University Domain** only people with a Zoom account registered to a Newcastle University email address can join your meetings

More information on authenticated users can be found on the [Zoom Support pages.](https://support.zoom.us/hc/en-us/articles/360037117472-Authentication-Profiles-for-meetings-and-webinars)

#### Lock your meeting

Once a meeting has started and all invited participants have joined, **the host can lock the meeting**, which stops anyone else from joining whilst the meeting is in progress.

The Security icon in the meeting controls allows the host or co-host to enable or disable security options during a meeting

More details can be found on the [Zoom in-meeting security](https://support.zoom.us/hc/en-us/articles/360041848151-In-meeting-security-options) support pages.

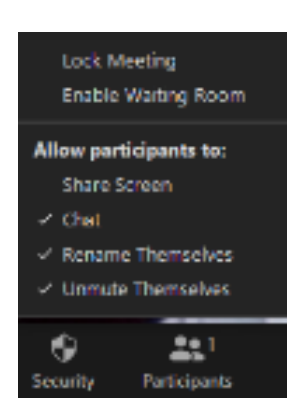